## **F**PressGaney

# **Lifecycle Dual Onboarding Reporting — Item Details**

Dual Reporting refers to the co-reporting of data from the New Hire and Acclimation surveys.

On the Item Details page, you can view details for all the items on your survey. Here you will find useful information about each item, such as sequence number, item text, domain, theme, and descriptive statistics.

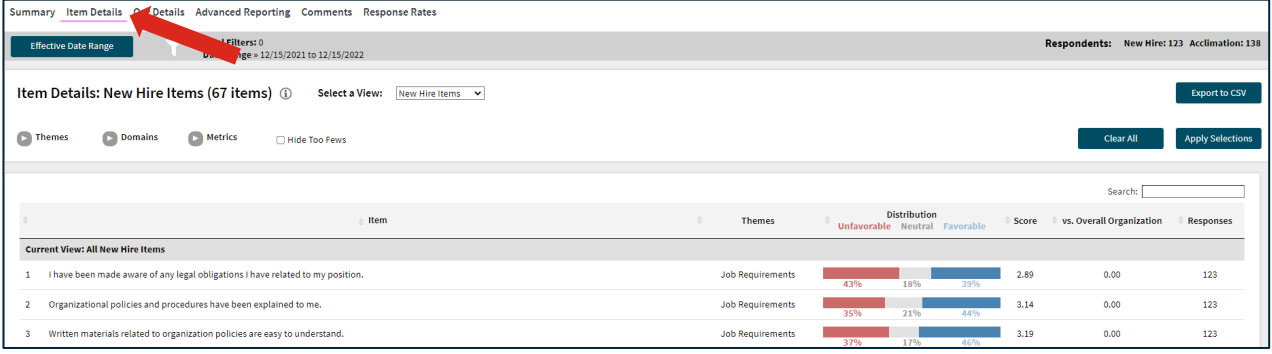

## **Select a View**

Use the Select a View dropdown menu to view the New Hire Items, Acclimation Items, or the Item Comparison which displays data for items that are on both surveys.

#### **Item Comparison View**

Use the arrows next to the column headers to sort information in the column. This view only shows items that were used on both the New Hire and Acclimation surveys. For each Item you can view:

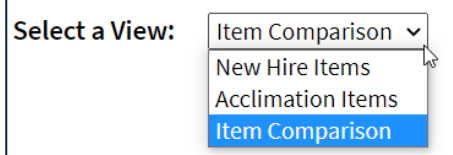

- New Hire Score: Item performance on the New Hire survey.
- Acclimation Score: Item performance on the Acclimation survey.
- Acclimation vs. New Hire: Difference in Item score from the New Hire to the Acclimation.
- New Hire Responses: Number of people who responded to this Item on the New Hire survey.
- Acclimation Responses: Number of people who responded to this Item on the Acclimation survey

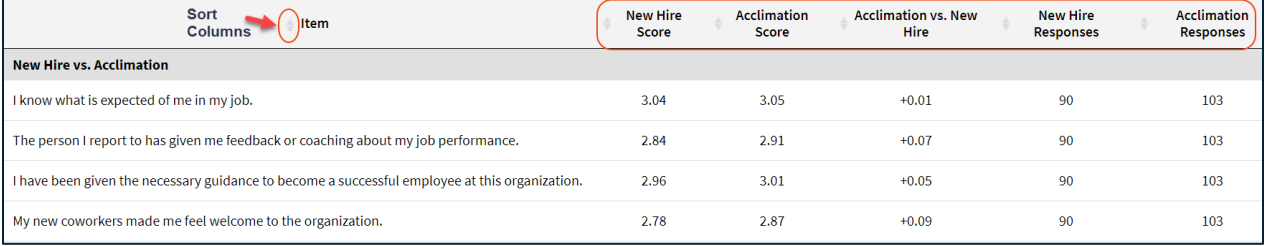

#### **New Hire and Acclimation Views**

Use the arrows next to each column header to sort information in the column. Keep in mind, not all Items are a part of both the New Hire and Acclimation surveys; therefore, you will only see items asked on that specific survey. For each Item you can view:

- **Distribution Table:** Graph for each item shows the distribution as a percentage between Favorable, Neutral, and Unfavorable responses for each item.
- **Score:** Item mean score which is the sum of all response options to an item divided by the total number of responses (this will always be within a range from 1 to 5).
- **Vs Overall Organization:** Mean score difference between the response population you are viewing and the Overall Organization (which will always be 0 when you're looking at the highest level of the organization).

**Effective Date Range** 

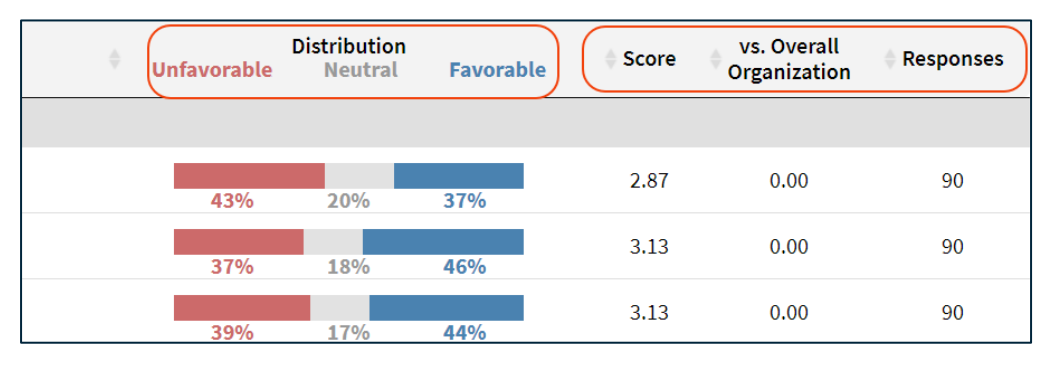

• **Responses:** Number of people who responded to the Item.

## **Page Settings and Features**

#### **Date Range**

To edit the date range, click on the Date Range button.

Dates are based on the employee's position effective date.

On the left side of the bar along the top of the page the Effective Date Range applied to the page is displayed. Select Effective Date Range to change the date parameters.

#### **Respondents**

The number of respondents for the New Hire and Acclimation surveys are displayed on the right.

#### **Searching**

Located directly above the table to the right, the search feature can be used to search the page for keywords. Type any words you want to find into the search field.

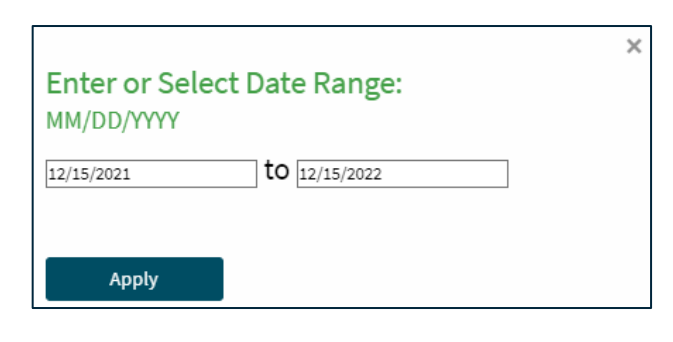

**Total Filters: 0** 

Date Range » 12/15/2021 to 12/15/2022

**Respondents:** New Hire: 90 Acclimation: 103

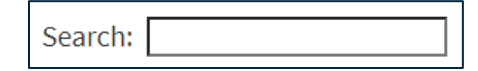

#### **Exporting to CSV**

The entire page can be exported to CSV by clicking the Export to CSV button.

#### **Refinement Options**

Use the options at the top of the page to select specific Themes, Domains, or Metrics. Select the

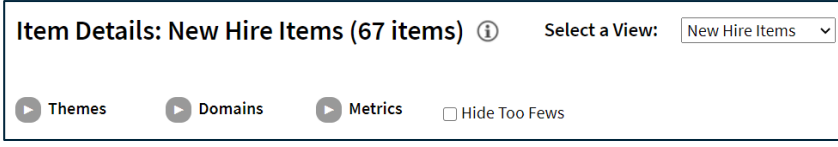

Hide Too Fews check box if you do not want to display Items that have zero responses.

#### **Hierarchy Navigation**

To filter results by a specific group in the hierarchy select the hierarchy in the upper left corner. From there you can search for and select a group within the hierarchy and apply that selection to all pages.

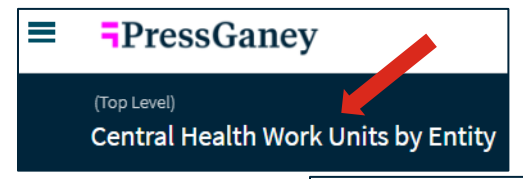

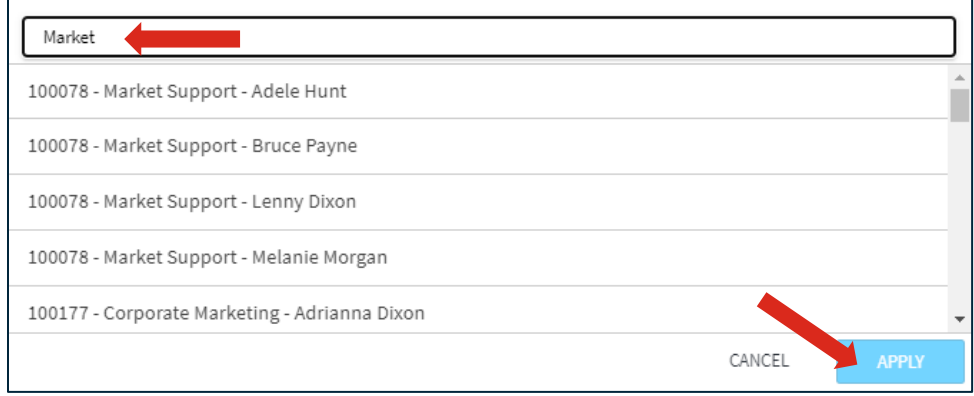

#### **Filters**

Use the Filters option in the upper right corner to narrow the results shown.

**Filters** 

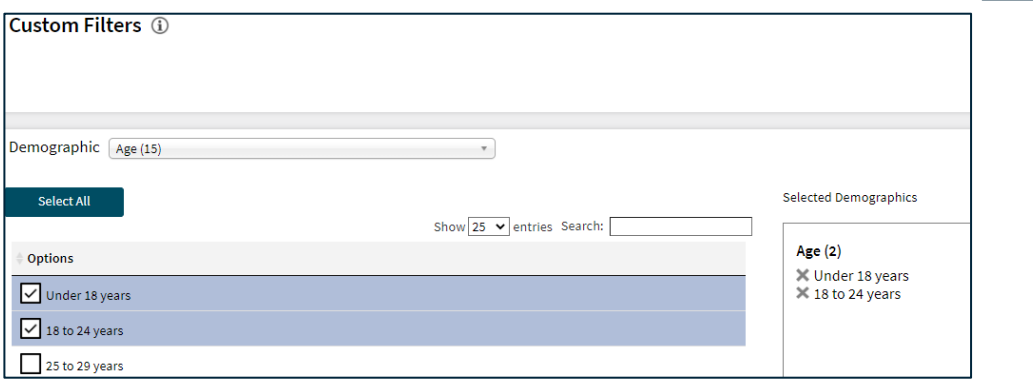